**ECE 3301L CAL POLY POMONA**

**ECE Department**

**Dr. Rafi**

### **LAB # 5**

# **INTERFACING A SEVEN-SEGMENT DISPLAY TO THE PIC18F4321 USING PIC18F ASSEMBLY AND PROGRAMMED I/O**

**1. Title:**Design and implement hardware and software (PIC18F assemblyprogram) for inputting a 4-bit number entered via DIP Switches and display the result (0-9) on a Seven-Segment Display.

### **2. Objective:**

The purpose of this lab is to build hardware and write a PIC18F assembly language program for displaying aBCD number (0-9) on a common cathode seven-segment display based on four DIP switch inputs.

### **3. Prelab:**

The PIC18F4321 microcontroller is required to input a BCD number (0-9) via four switches connected to bits 0 through 3 of PORTA, and then output the BCD digit to a common-anode seven segment display connected to bits 0 through 6 of PORTB. Write a PIC18F at address 0x70 to accomplish this by storing seven-segment codes in data memory starting at address 0x100. The figure for the lab is provided below:

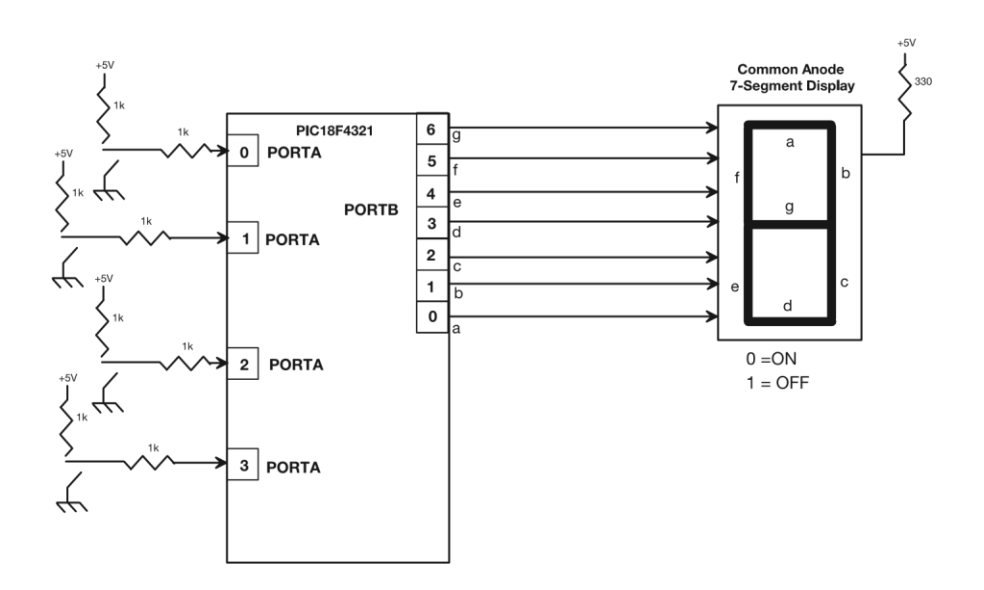

# **4. Equipment, Software, and Components required:**

-Microchip's MPLAB C18 Compilerr /Debugger

-Parts List

- $\triangleright$  PICKit3 and PIC18F4321 chip from Microchip
- $\triangleright$  DIP Switches, Seven-segment Display, and a push button
- $\triangleright$  Breadboard
- $\triangleright$  Resistors
- $\triangleright$  Power Supply
- **5. Description (corresponding topics covered in the textbook):**

Section8.2.4 (Pages 215-216), Problem 8.12 (Page 229), Appendix F, Appendix H)

**6. Prerequisites:** 

Example 8.3 (Pages 218-220)

**7. Procedure:**

-Assemble thePIC18F assembly language program using the MPLAB.

-Download theassembled program into the PIC18F4321 on the breadboard from your Personal Computer or Laptop using the PICKit3  $^{\text{TM}}$  and MPLAB following the steps provided in Appendix H of the book.

-Use the default clock of the PIC18F4321 and connect the appropriate RESET circuit to the PIC18F4321  $\overline{\text{MCLR}}$  pin.

-Connect the DIP switches to port A and the seven-segment display to port B , and demonstrate the lab as a PIC18F4321-based stand-alone system.

### **8. Deliverables:**

### **i) Postlab**

Write a C language program to write the program for the prelab except that the program will input a number from 0 to 15 at PORTA, and output to the single seven-segment display using standard symbols for 10 through 15.

## **ii) Lab report**

- Submit a final Lab report (Staple Signed prelab, postlab, and the schematic (if any) using Word, p-spice, Wordpro or other software tools, at the end of the quarter or semester ).

## **9. Concluding remarks:**

- Complete each prelab before coming to the lab. Please get it signed.